**Программа предназначена для автоматической рассылки объявлений на электронные доски.**

# **Pantera 2.07 RUS**

# **Скачать программу**

 $\mathbf{r}$ 

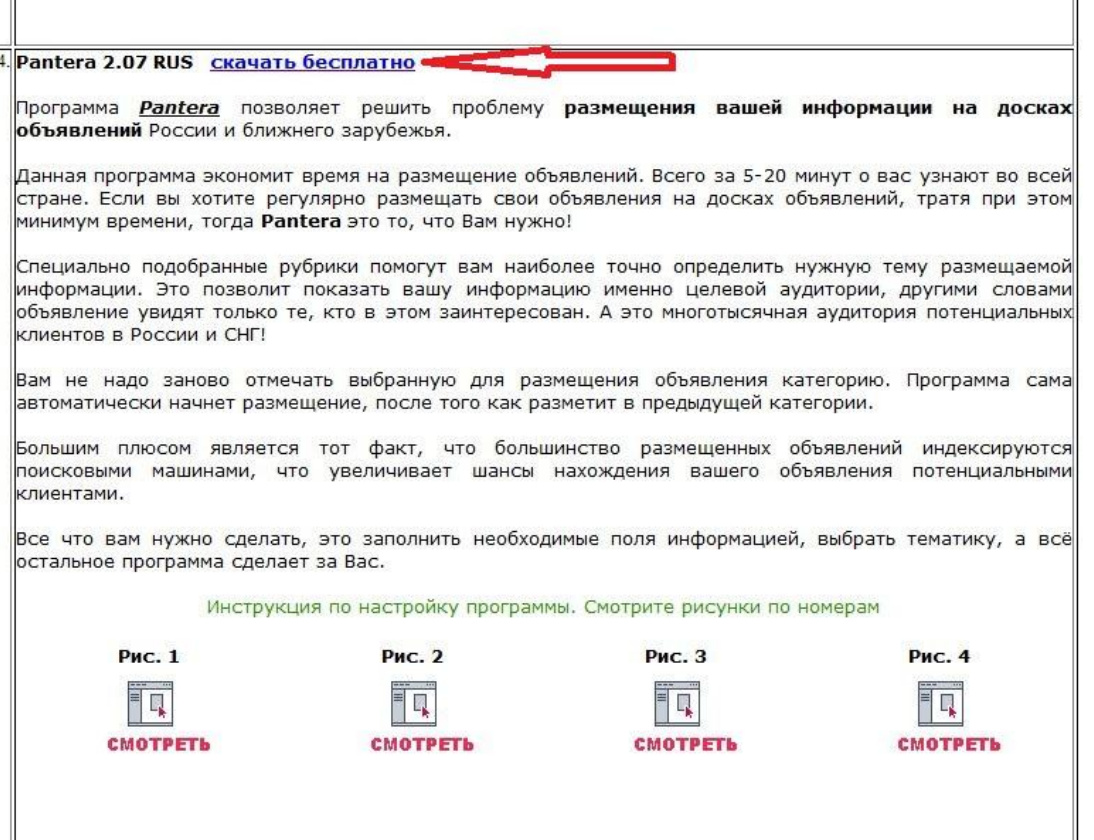

# **Сохранить**

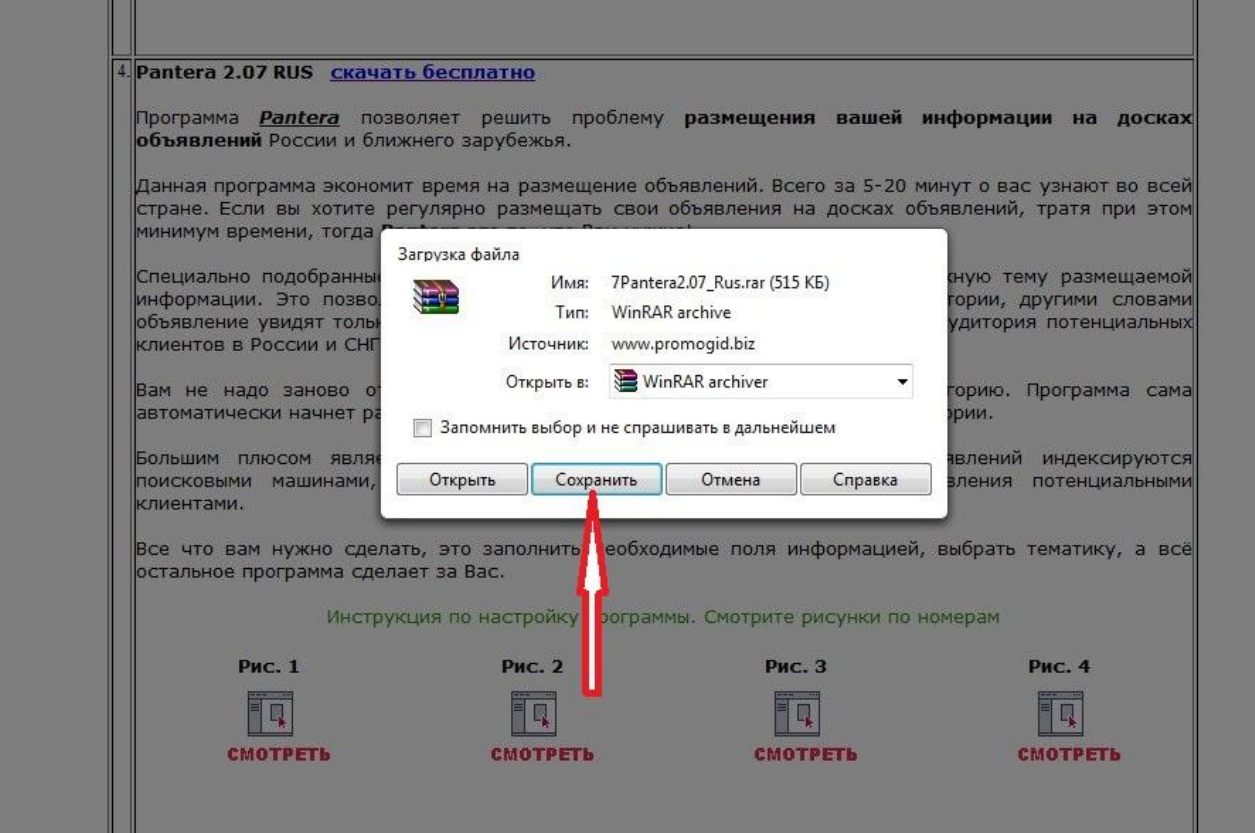

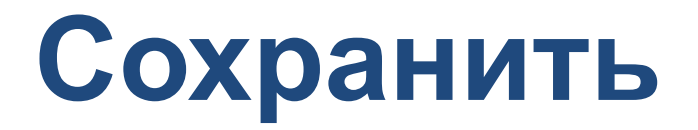

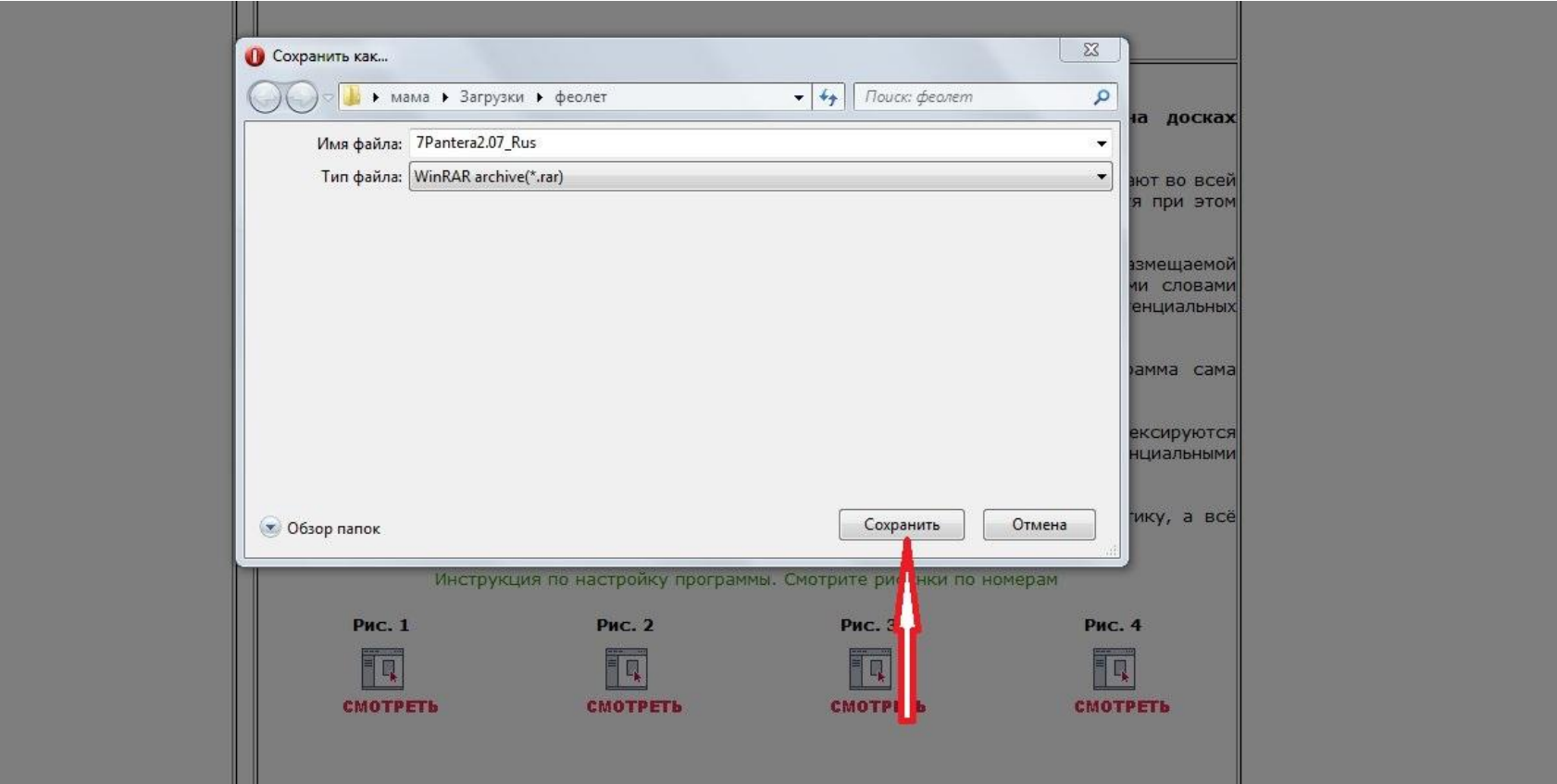

# **В архиве кликнем 2 раза на папку с файлами Pantera 2.07 RUS**

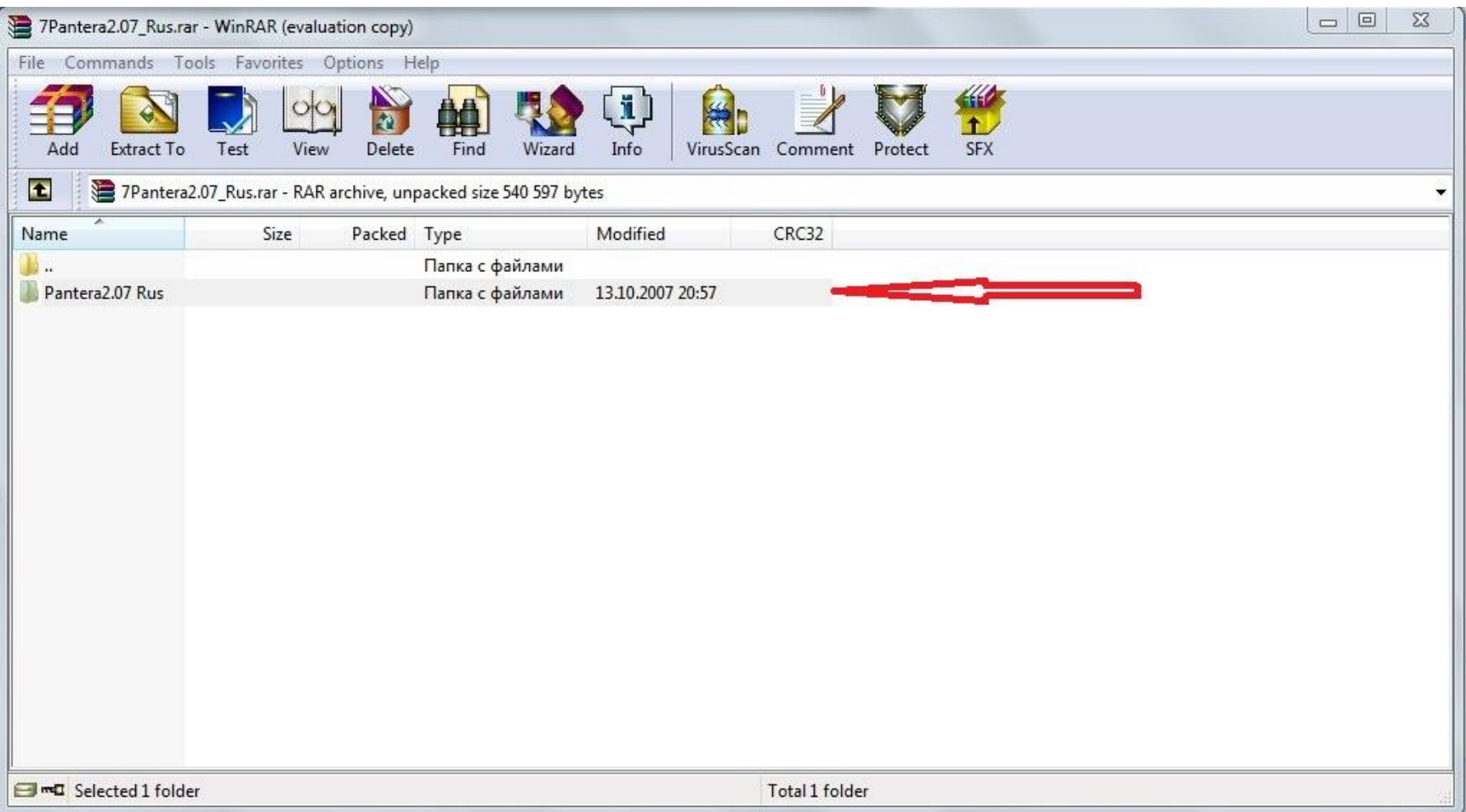

# **Далее выйдет приложение Pantera 2.07.exe, кликнем 2 раза**

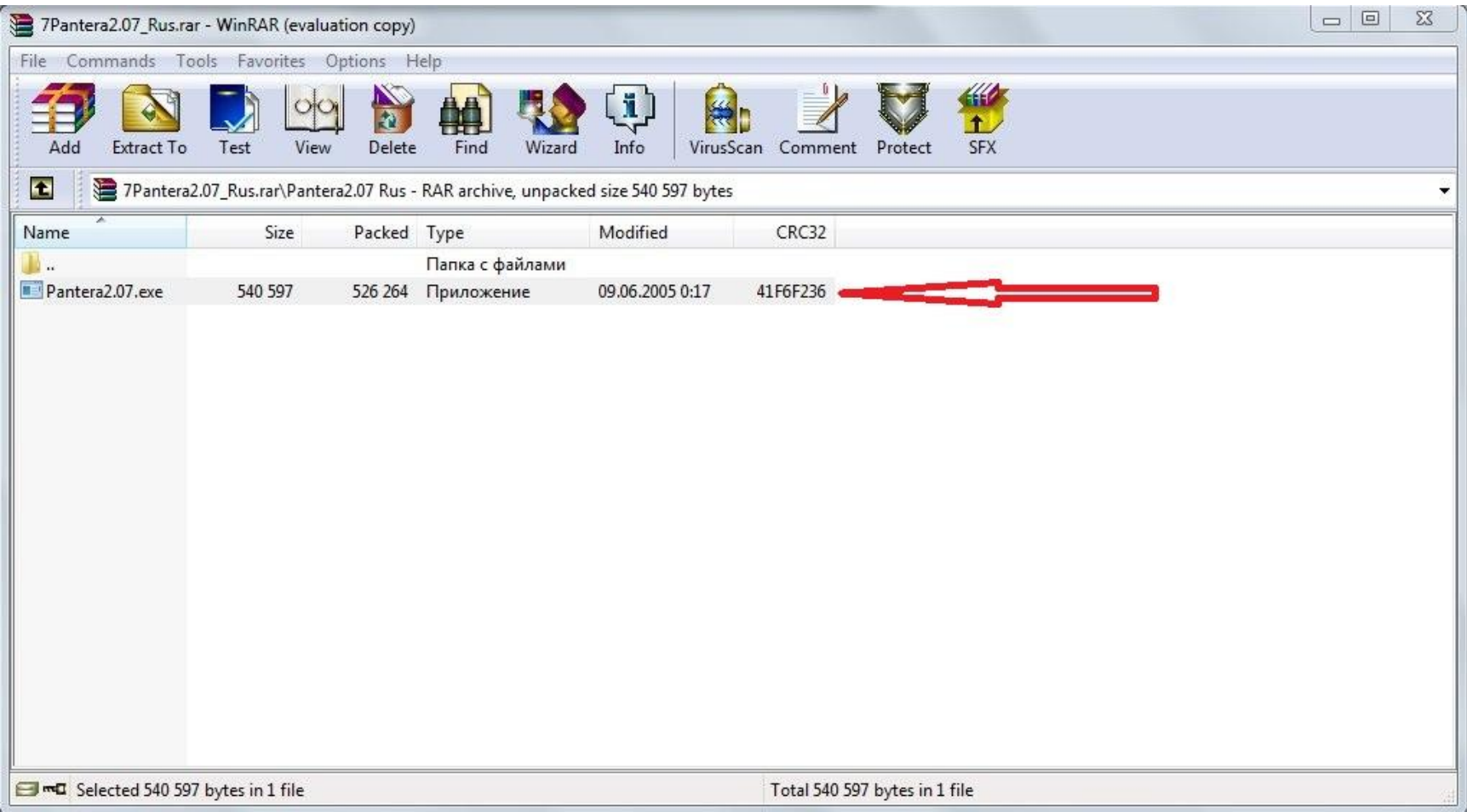

## **Информация о программе, кликнем ДАЛЕЕ.**

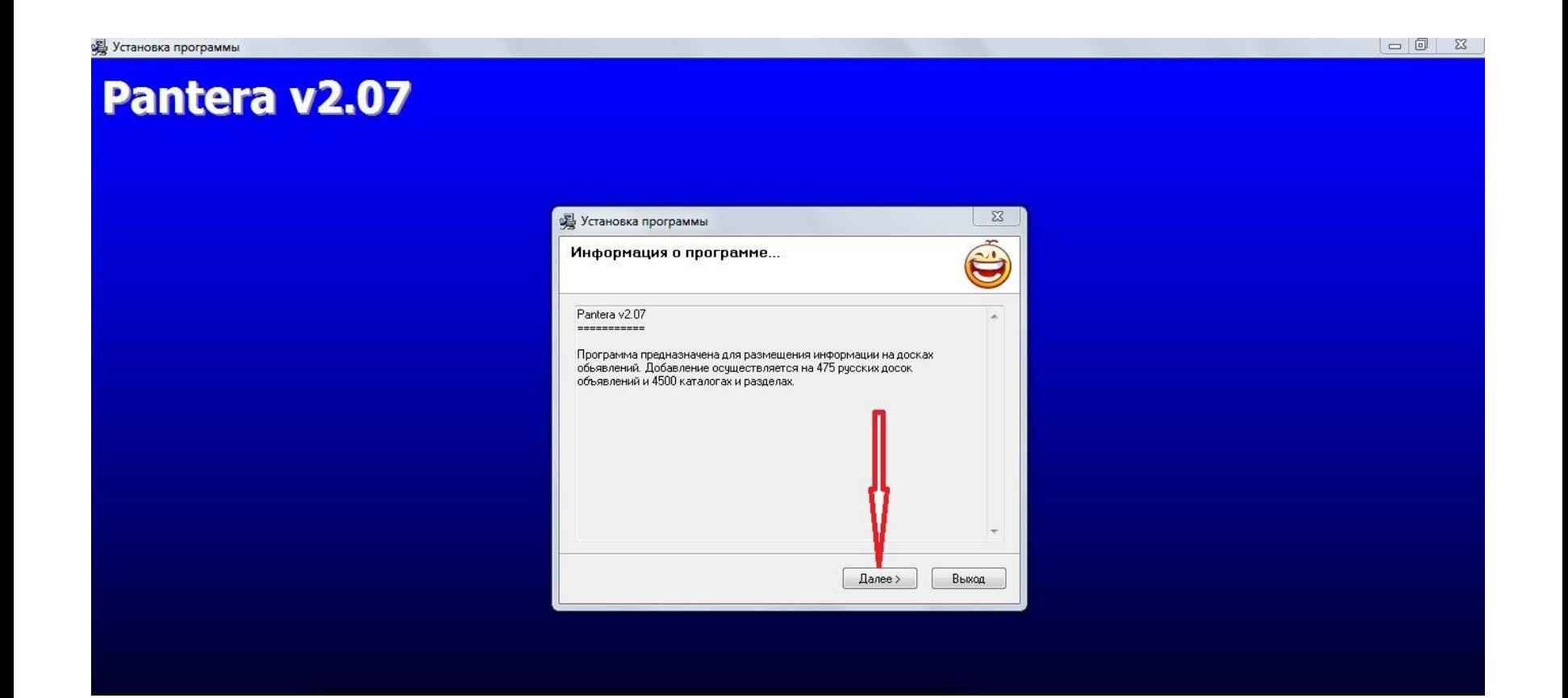

#### **Выбираем директорию установки, можно оставить по умолчанию, кликнем ДАЛЕЕ.**

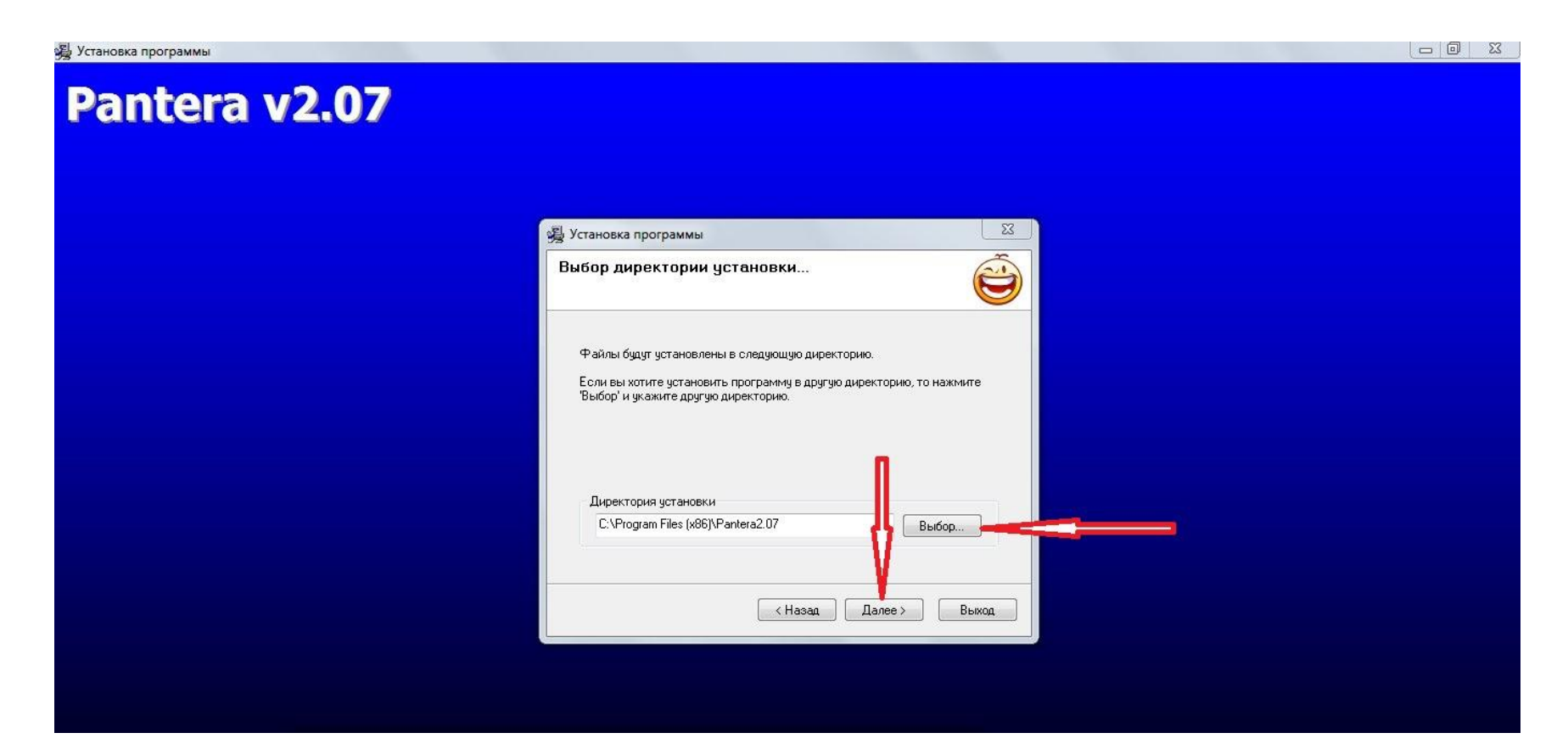

# **КОПИРОВАНИЕ ФАЙЛОВ**

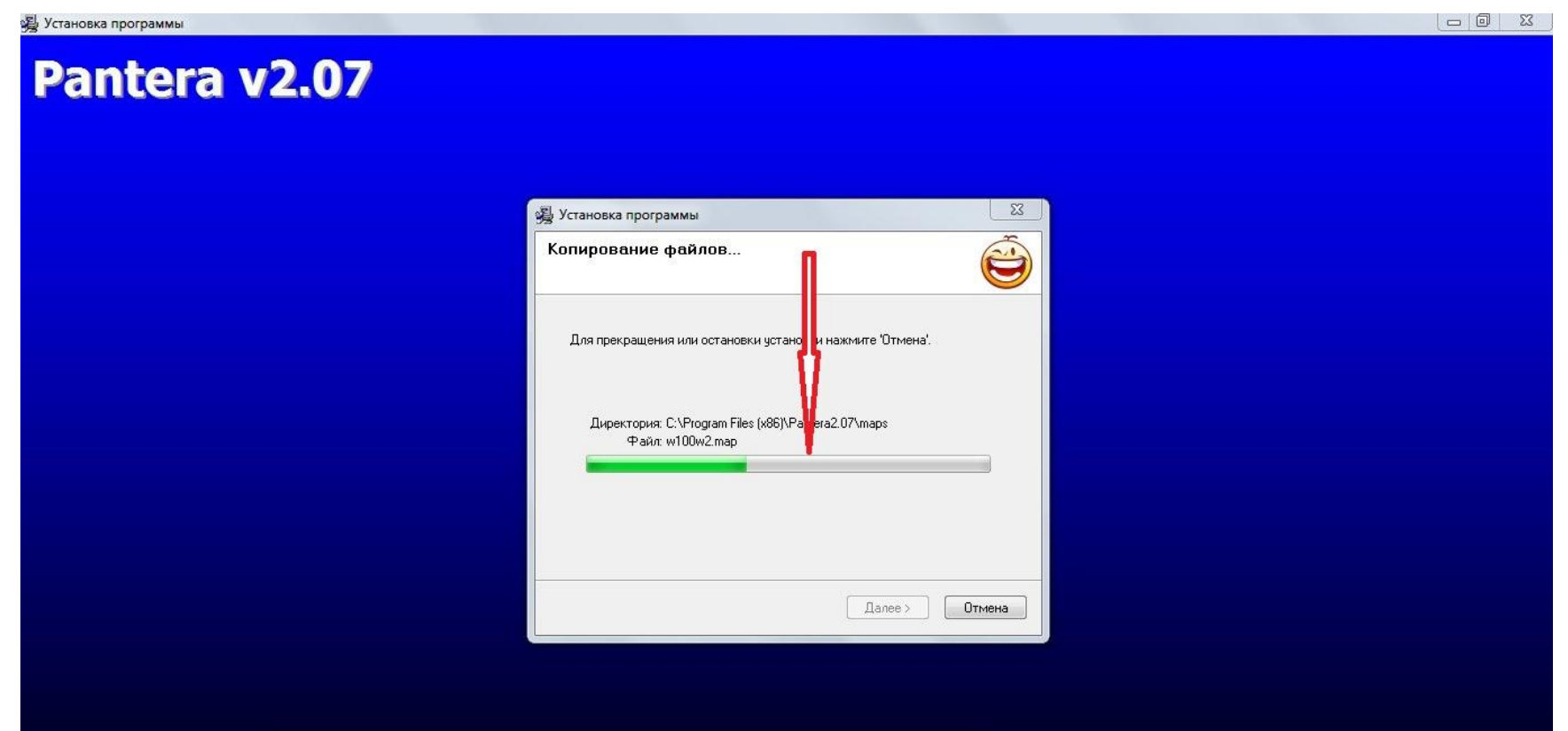

### **Ставим галочку на создание ярлыка на рабочем столе и Закрываем установку программы!**

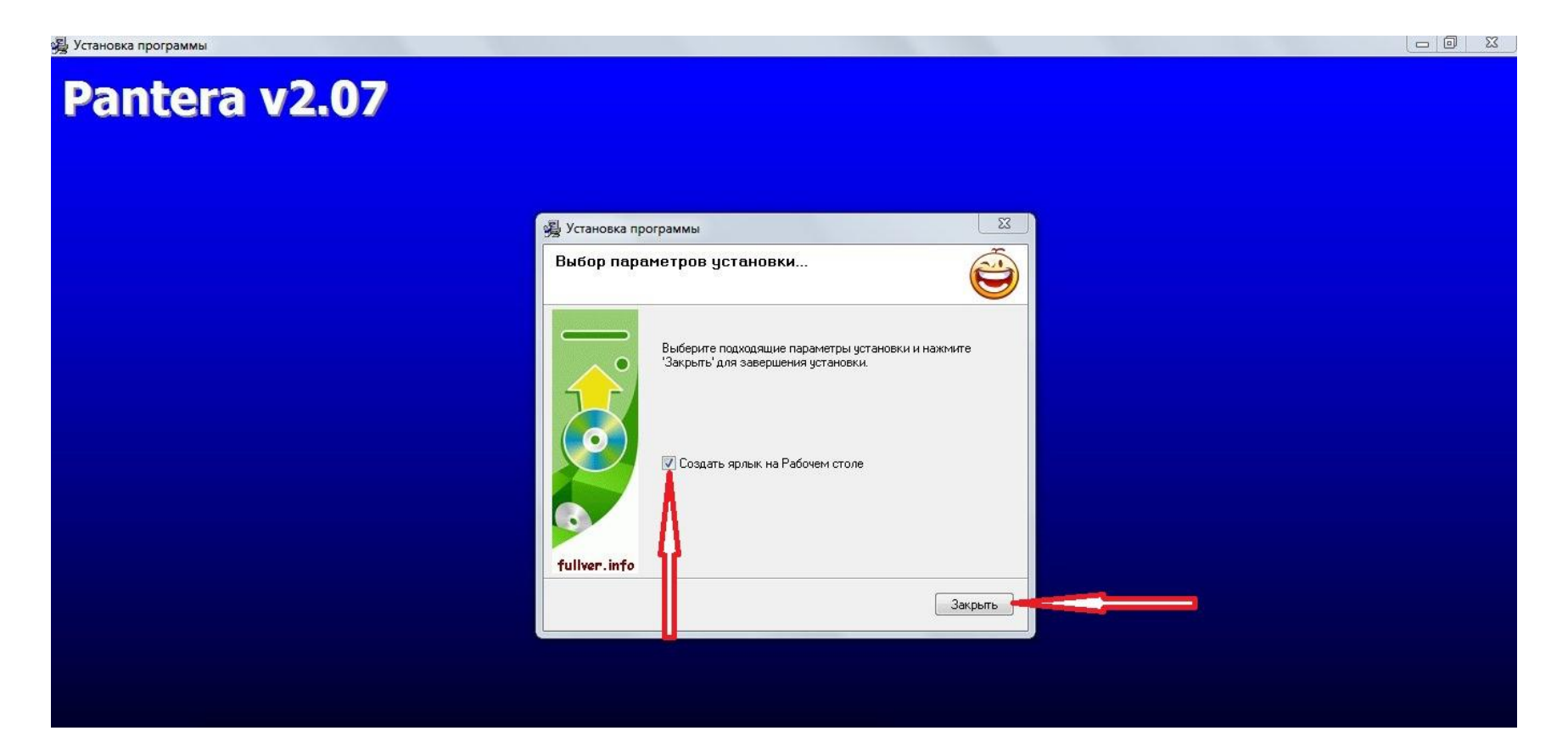

## **Кликнем на ярлык на рабочем столе.**

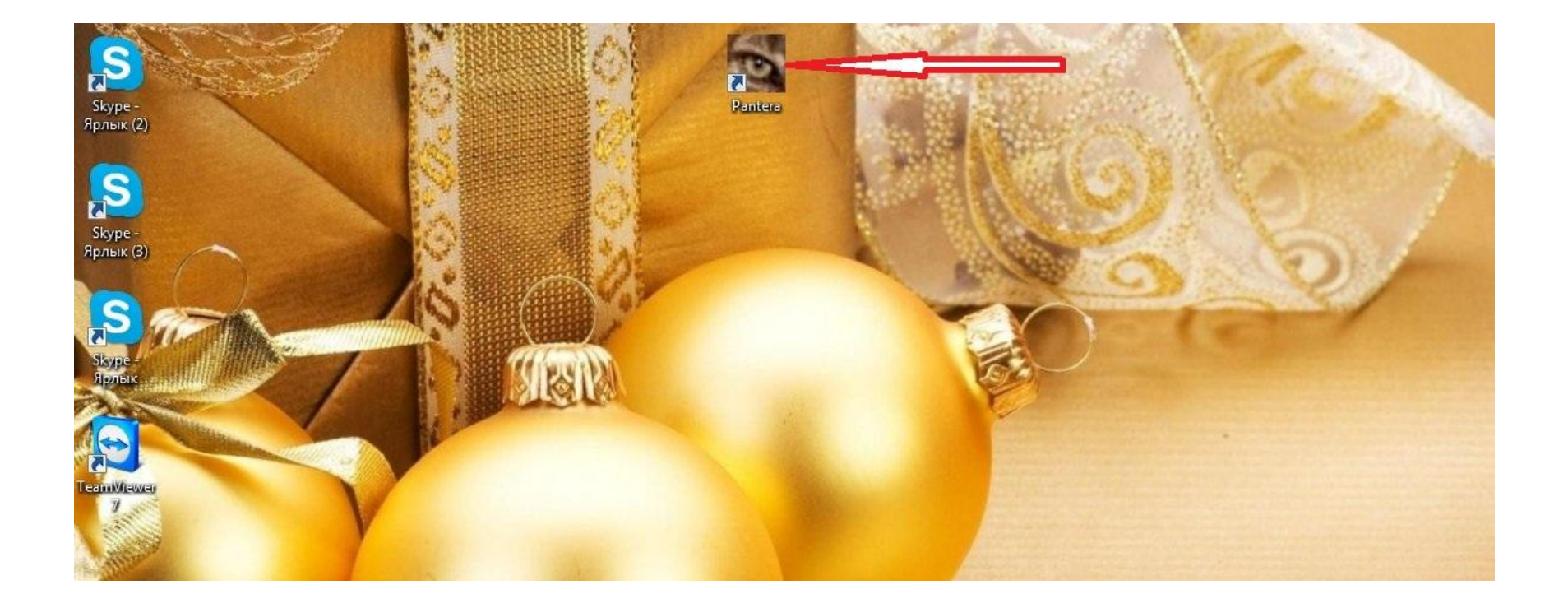

**ПРОЕКТ: пишем заголовок, адрес сайта, цену, логин и пароль латинскими буквами не менее 6 знаков, ключевые слова через запятую и само объявление, желательно 200-250 символов, знаки тоже считаются символами.**

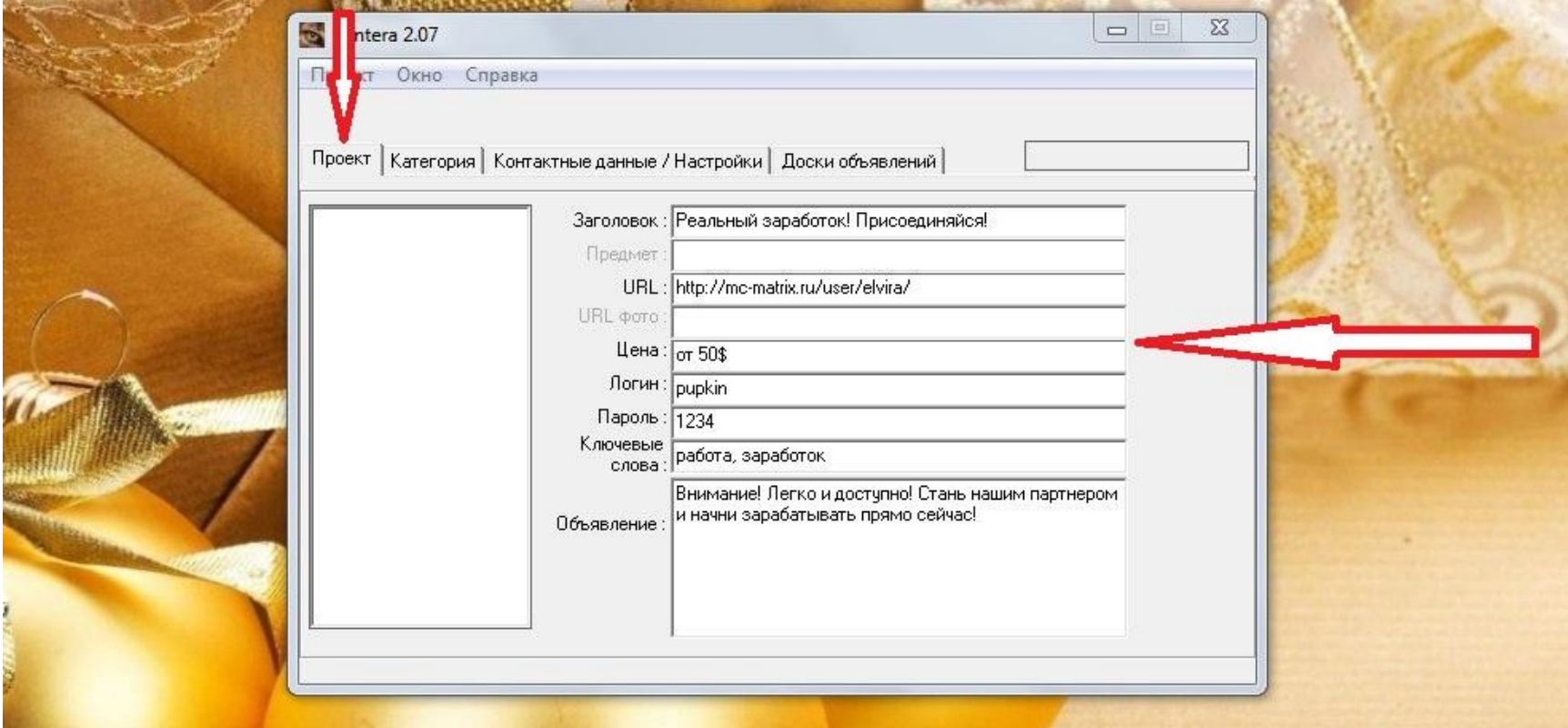

#### **КОТЕГОРИЯ: бизнес и финансы ==> реклама/маркетинг. Далее кликнем на стрелочки и перенесем нашу категорию в графу ВЫБРАНО.**

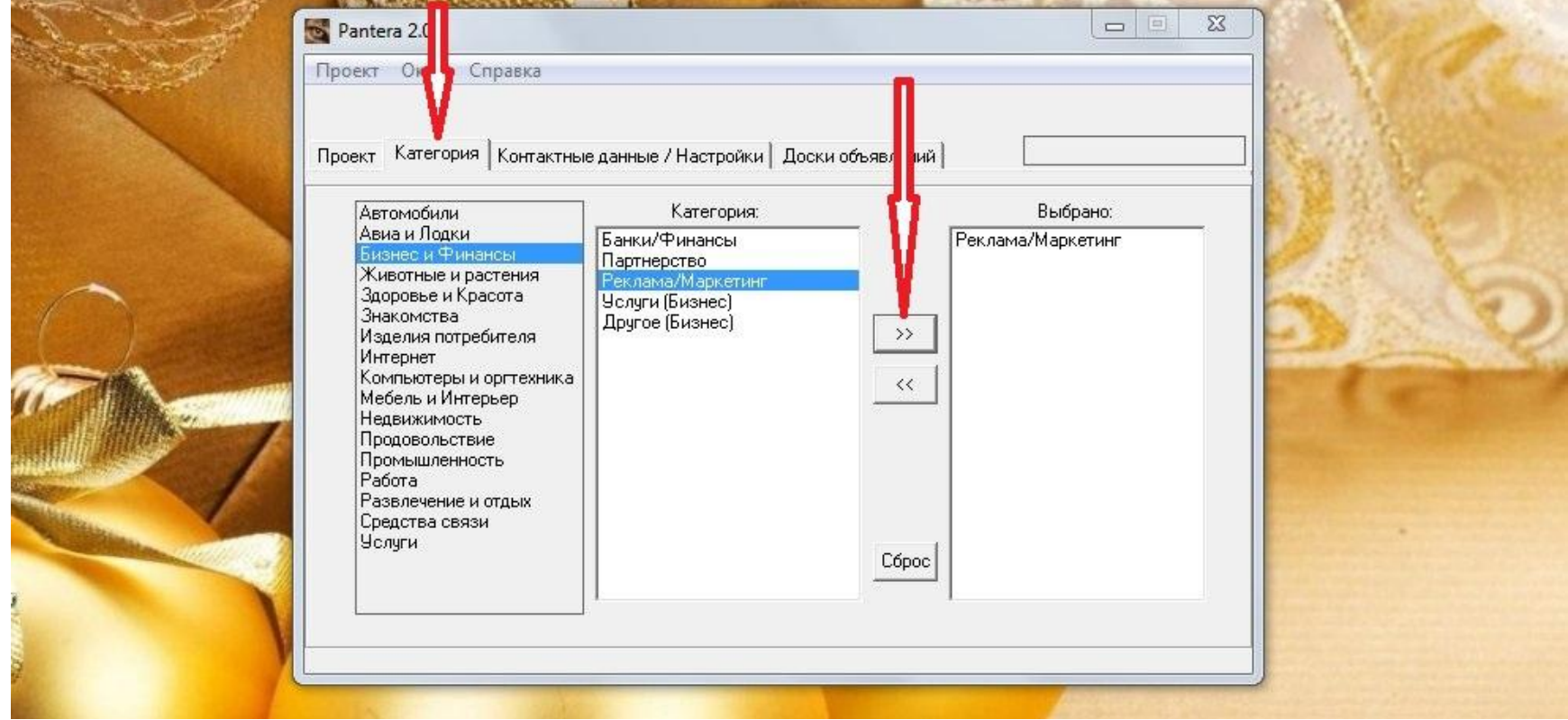

#### **Контактные данные: заполняем все поля, ставим число одновременных подключений 20, время ожидания 60, сохраняем настройки.**

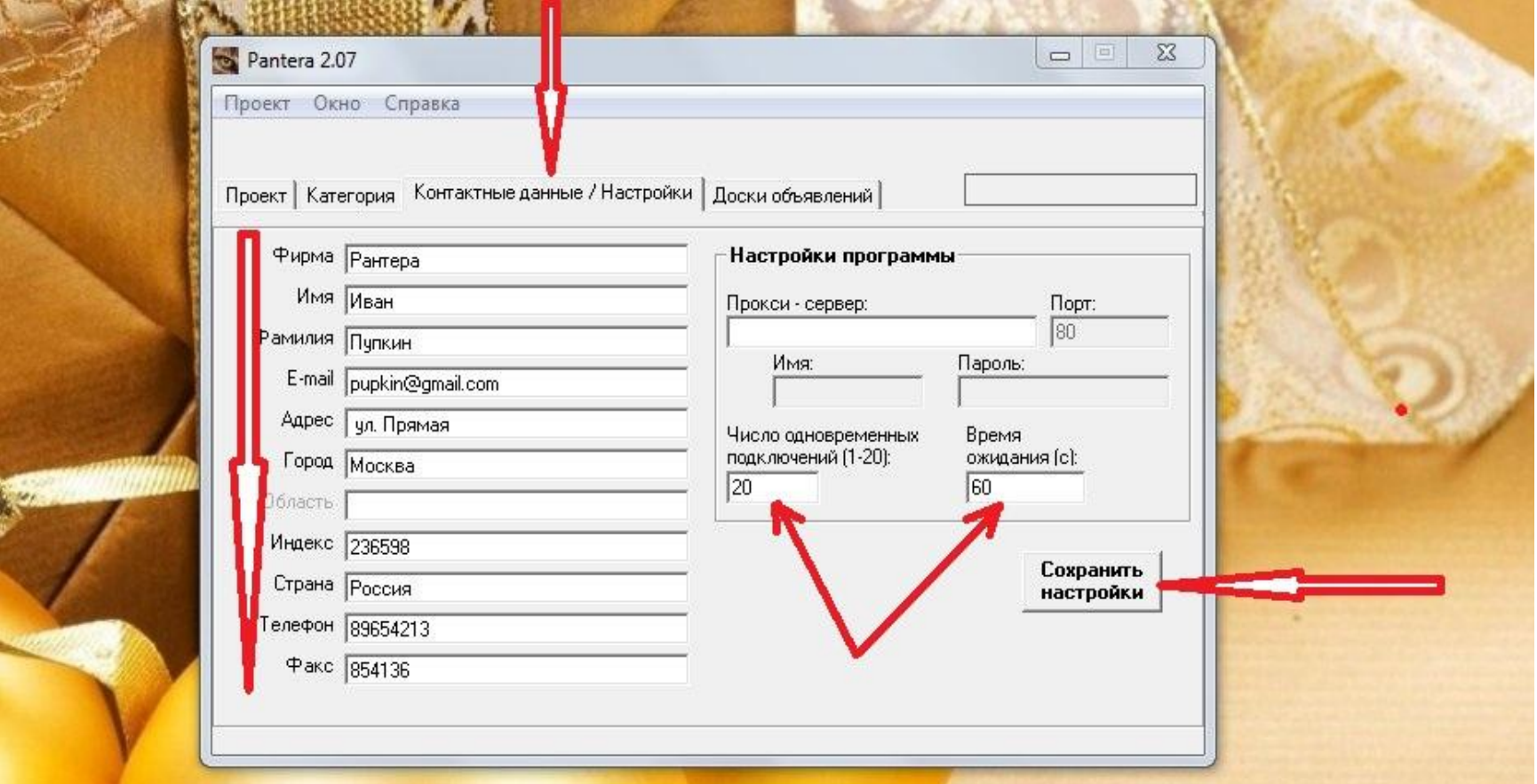

## **Настройки сохранены, кликнем ОК.**

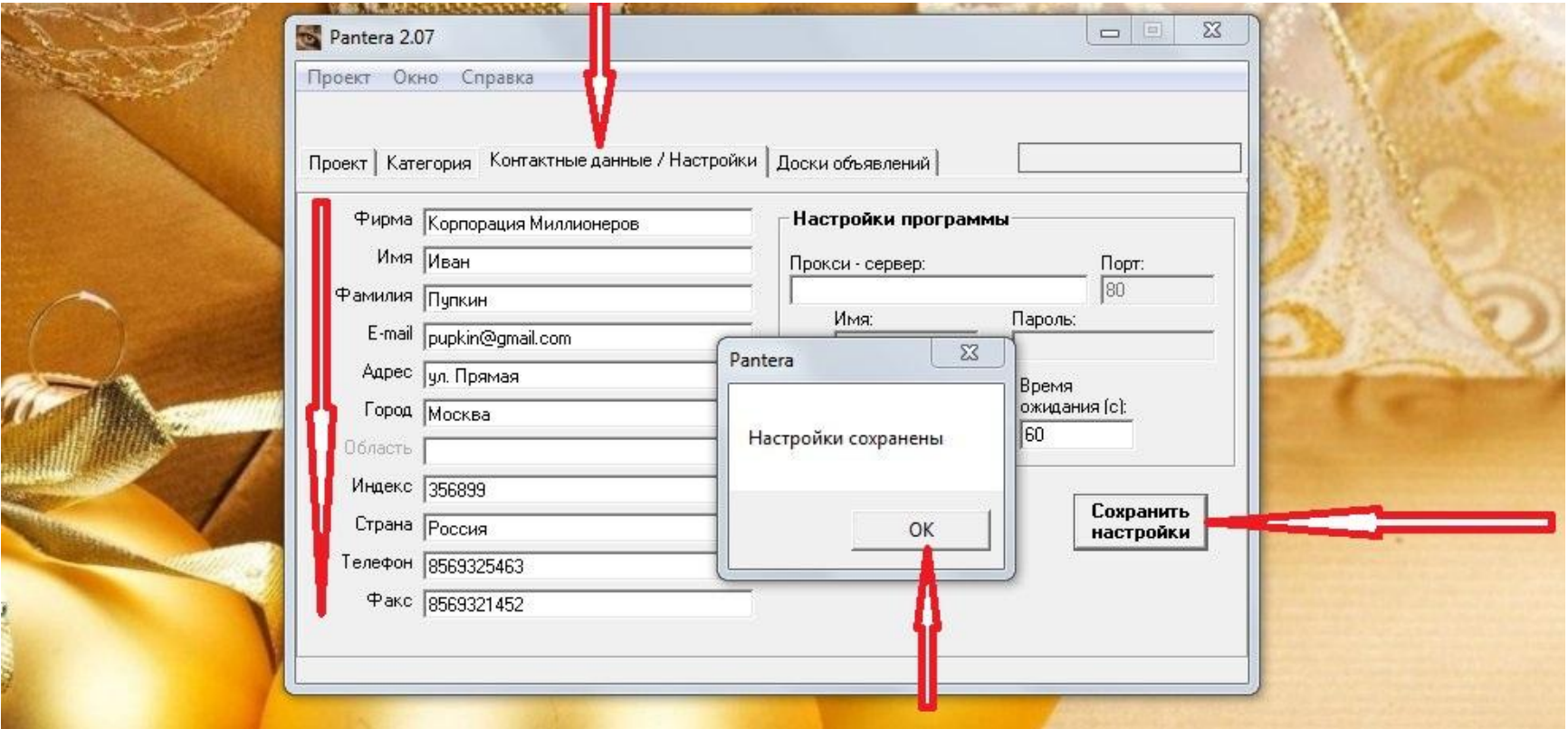

### **ДОСКИ ОБЪЯВЛЕНИЙ: кликнем ВСЕ, после того как они выделяться, кликнем НАЧАТЬ**

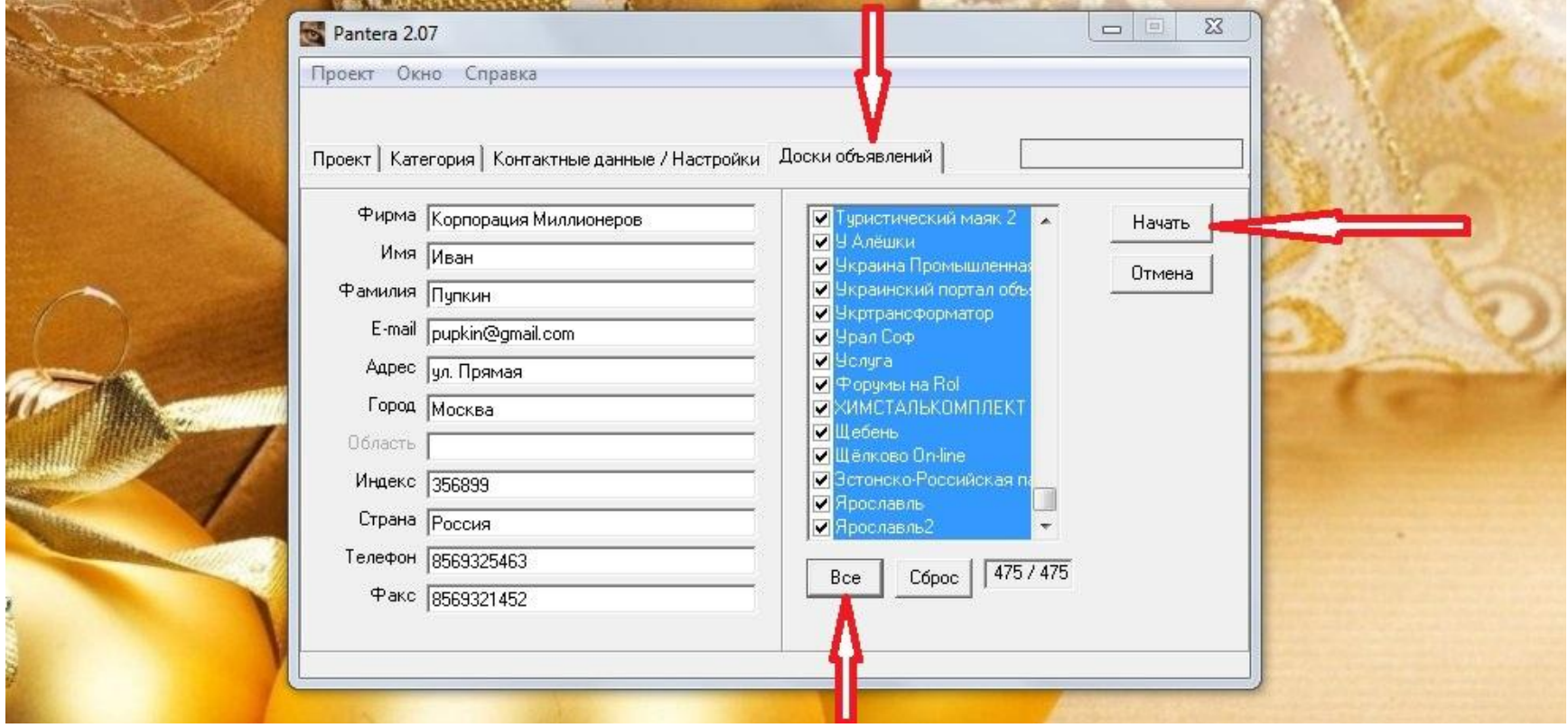

#### **Далее выйдет рамка РАЗМЕШЕНИЕ, где Вам будет показано: сколько в очереди, сколько принято, сколько отказов, сколько пропущено!**

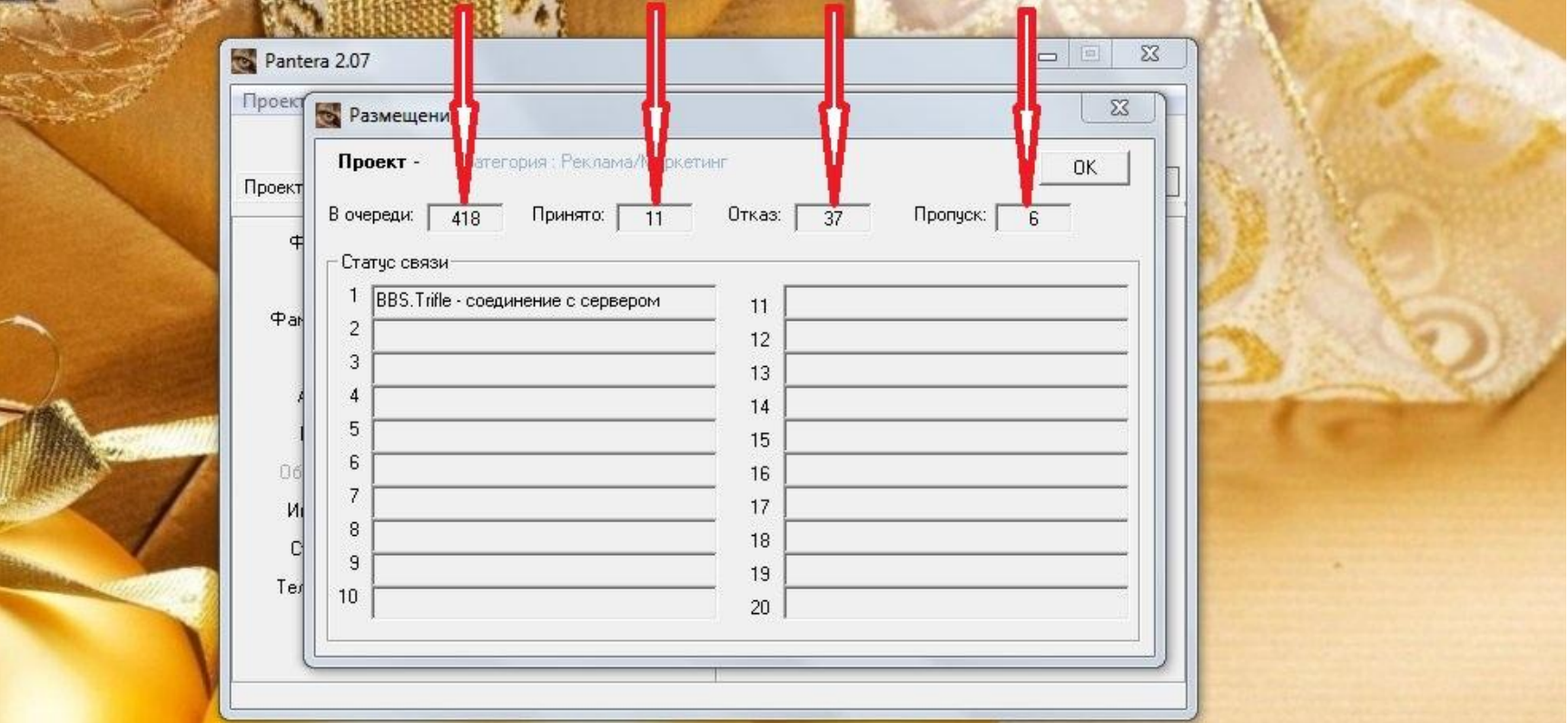

#### **Результат! При некорректном заполнении данных Василия Пупкина, принято 83 объявления! Удачи Вам!**

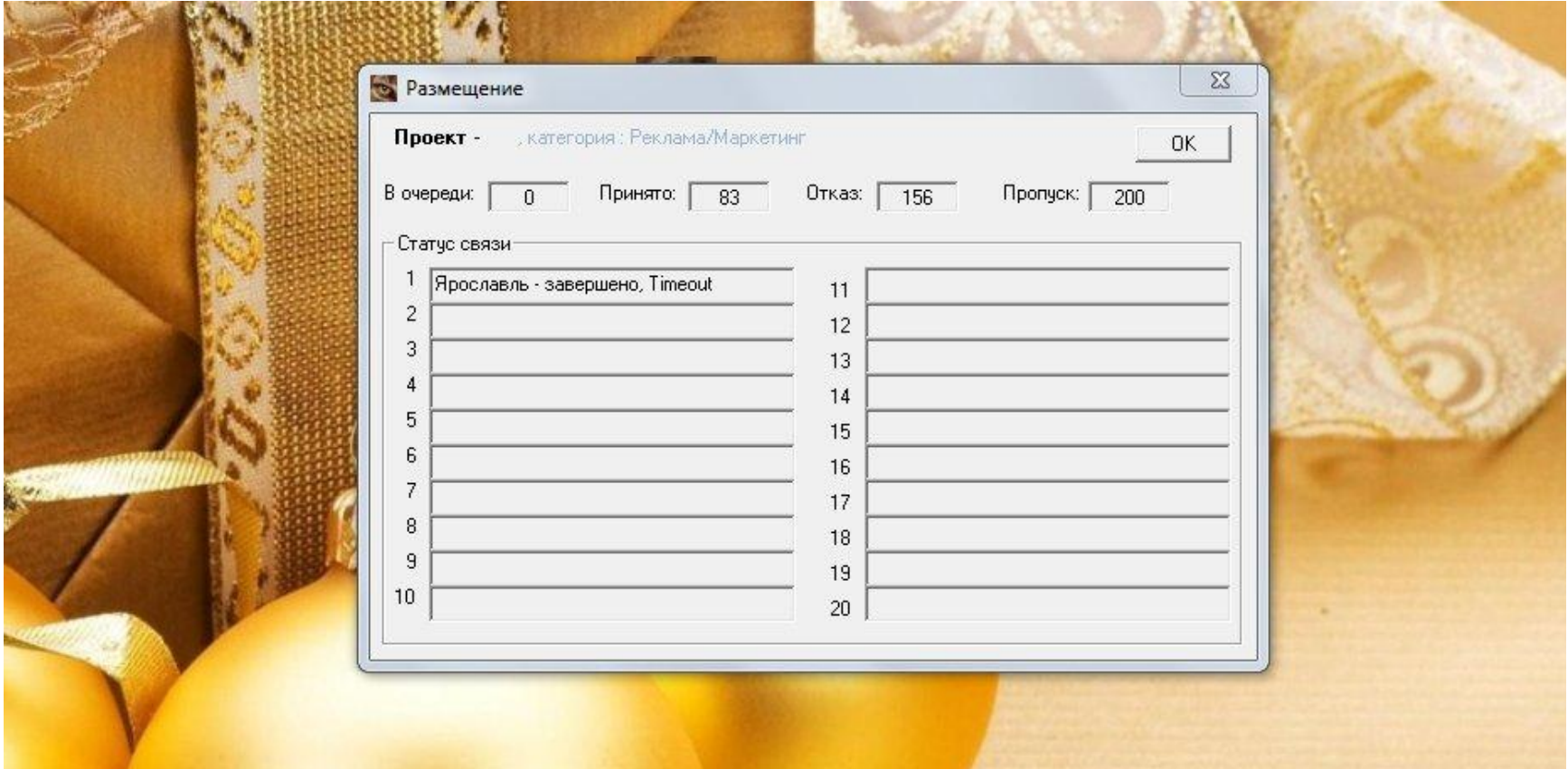